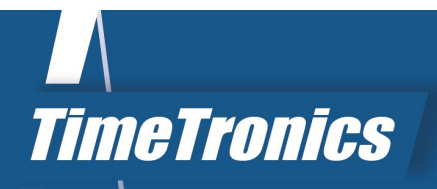

# AthleticsManager

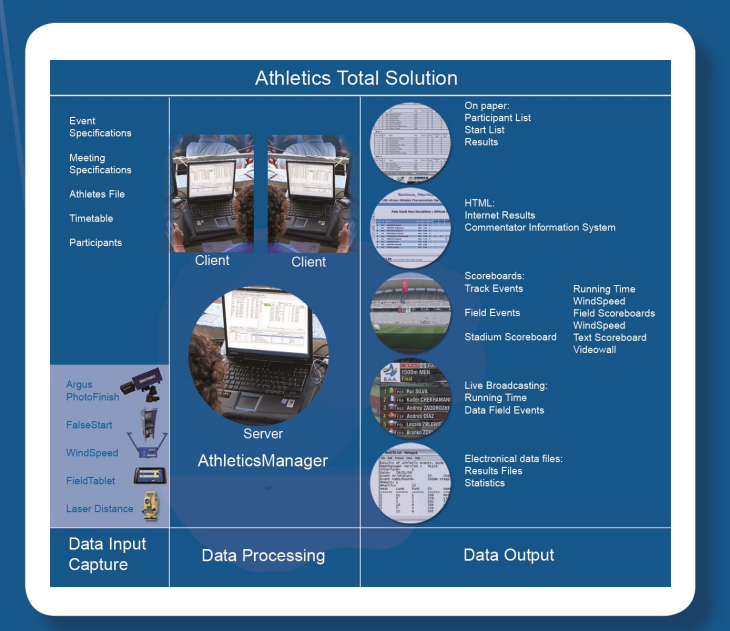

2020v1

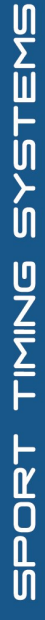

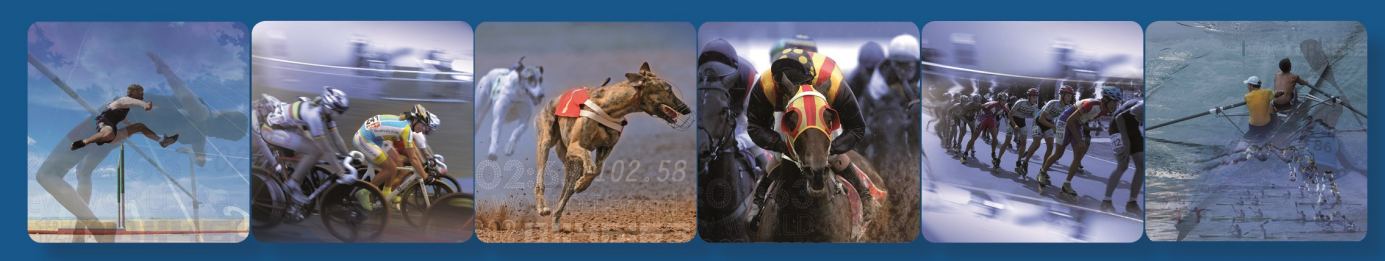

**TimeTronics bv** Lammerdries-Oost 23B B-2250 Olen, Belgium

www.timetronics.be - info@timetronics.be

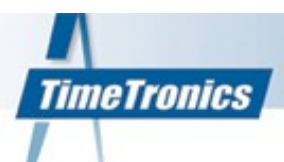

## **AthleticsManager**

#### **WHAT?**

AthleticsManager is a software program (database), running on a central computer network, in which all information of the meeting is centralized. It's a system to organize your meeting **faster and correct**, and to distribute all the gathered sports data.

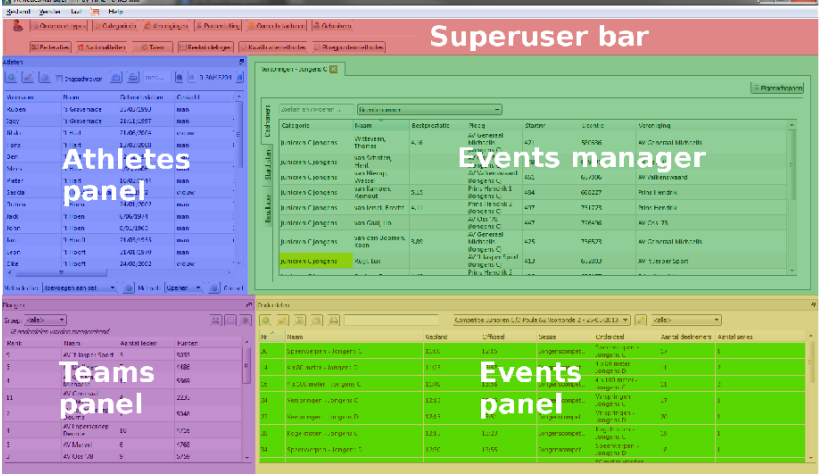

#### **WHY?**

AthleticsManager is there to prevent that even a single person would leave the stadium, with the feeling that the athletic meet could be compared with a football match of which no one knew the final score after the match….

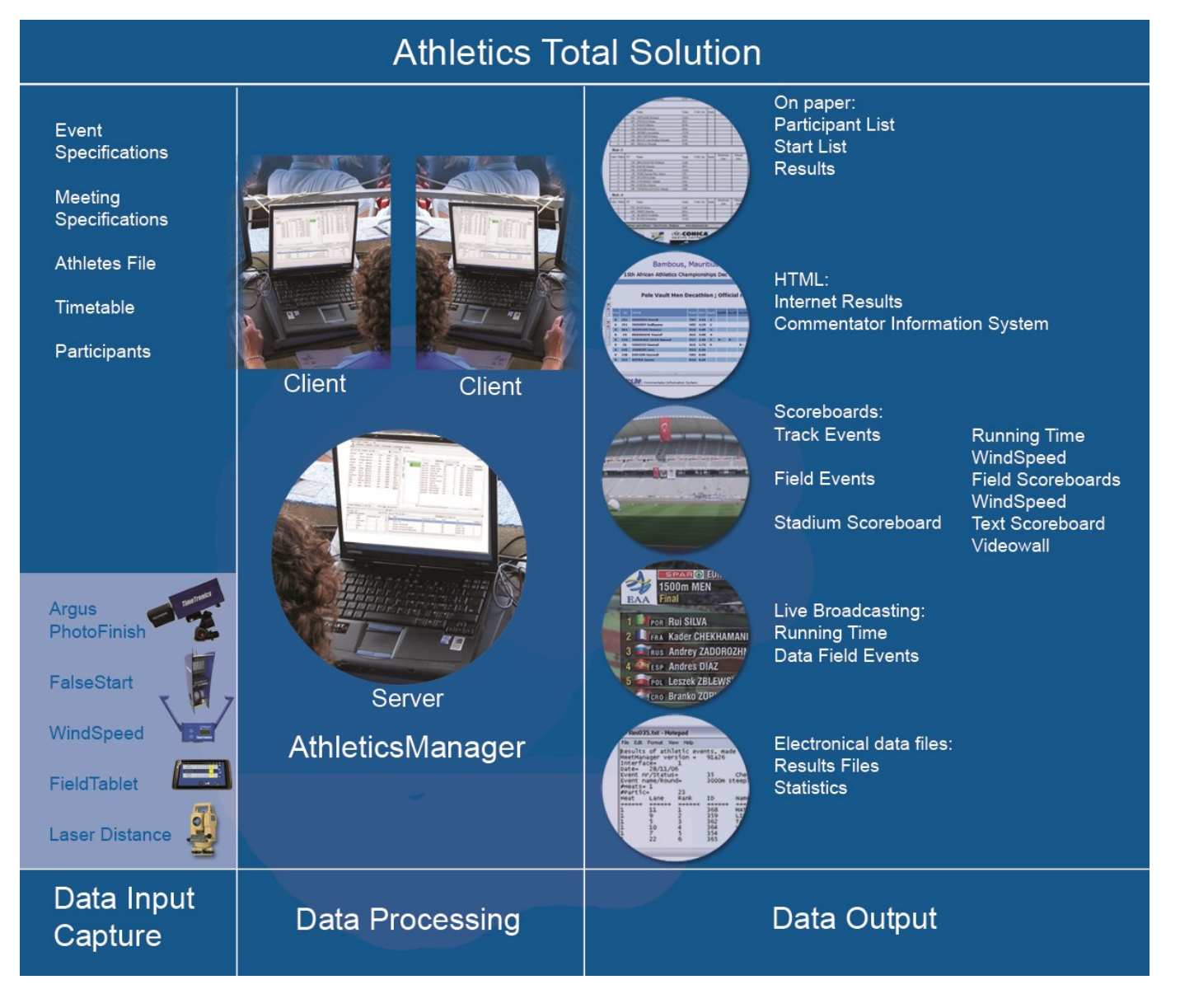

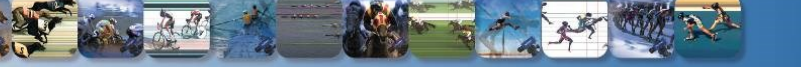

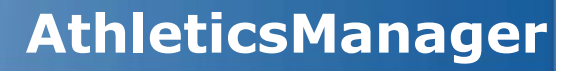

TimeTronics rewrote its existing "MeetManager" software, and renamed it "AthleticsManager". The application makes it possible to have a faster and more user-friendly athletics administration than before.

#### **Main advantages:**

**TimeTronics** 

- Very user-friendly interface
- Easy access and overview of different events
- Easily add and remove athletes of event list
- Integrated search-function (athletes, ...)
- Server and different "Clients"
- Range of data input-possibilities
- Possibility for agegrading

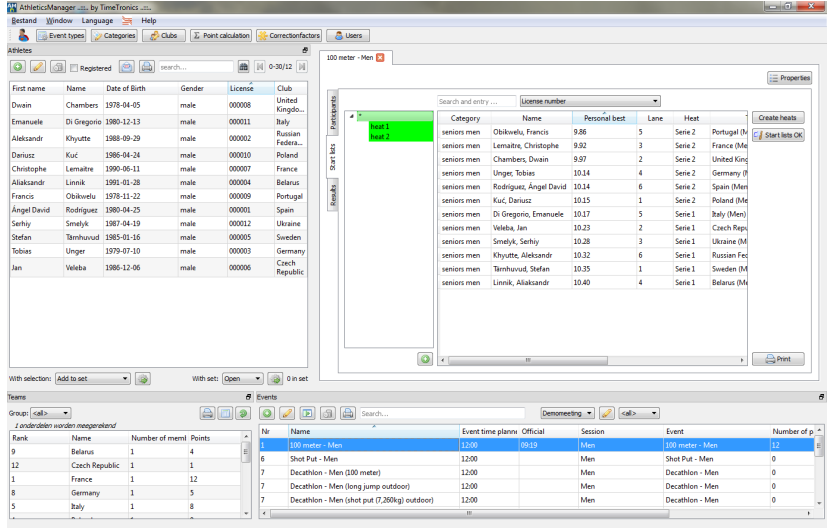

#### *User-friendly interface*

In the new AthleticsManager you can change the font size in five steps from smallest to largest.

In addition to that, the new AthleticsManager allows you to **easily drag and drop your different screens** to the position of your choice. The size of the windows are also **adjustable** and you can choose which screens you want to open in your interface or leave closed. The content columns (f.e. Name, Team, Date of birth) in the windows (f.e. Athletes) can be enabled or disabled, resorted and placed in different positions. All these features make our new AthleticsManager very user-friendly and easy to adjust to your specific needs and way of working.

#### *Easy access and overview of different events*

With the new AthleticsManager, not only the central computer has an overview of the different events, but also the so-called "clients". These Client-computers can easily access the different events and (automatically) synchronise live data. The most complex control settings (f.e. point calculation rules), are managed by a "superuser". The other users can be given custom-made rights.

The Client-computers therefore give you the flexibility to work with **multiple persons on multiple computers in a network**. Anybody can do everything on any computer, as long as he/she is qualified for that and has the according licences. This way a client computer can also be used to insert live field event result data, just as the FieldTablet.

#### *Search function*

A search function is included in every screen of the AthleticsManager. This way you can easily search athletes, events, etc. when needed.

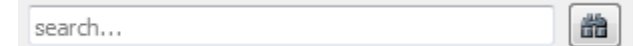

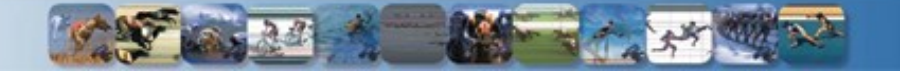

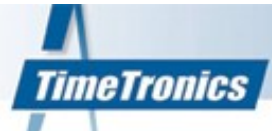

#### **1.1 Data Input (before the meeting):**

The local organising committee has to enter submeet data in the software before the meet starts.

#### **A. Event specifications**

Using an existing, or creating your own "athletic event list" with the names, specifications, etc of ALL possible athletic indoor and outdoor events, for each individual (age) category and gender. You can of course start with the standard (English) model document (e.g. championship, combined events, team competition, ...) that we deliver with this software, which is based on the IAAF list of athletic events and their specifications. Later you can modify this data file, with extra or modified (national) events, conform to your national athlete age categories and the national rules.

#### **B. Meet information**

Entering general information about the meeting such as: date, name of meeting, logo of meeting and sponsors, etc.

#### **C. Athletes file**

Creating a database with the names, birth dates, category, gender, team or country name, athlete ID (bib number) etc for all athletes. Most of the organizers create this list in Microsoft Excel © and simple and quickly import it from a text file.

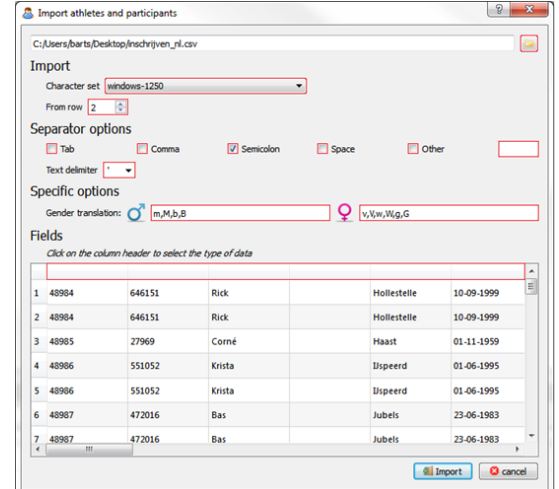

#### **D. Timetable**

A chronologic list of all athletic events of your meet.

#### **E. Participants file**

Entry by means of the keyboard OR import from a data file on disk. This is advised to be done at least fifteen minutes before the start of a race of field event.

By entering all this information before the events:

- Related data processing will be facilitated
- Human errors are reduced
- Stress is reduced
- Results will be available faster
- etc.

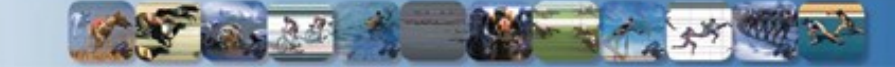

EUROPEAN

### **1.2 Data Capture (during the meeting):**

#### **A. MacFinish photofinish results (Track)**

The AthleticsManager will automatically and live receive the results of race events from the photofinish computer (ethernet network connection). Participants of the running events are easily entered in AthleticsManager (manual or automatic), making use of the professional database functions. All the heats are composed (manual or automatic) , lane distributions are edited.

#### **B. FieldTablets for field event results (Field)**

FieldTablets (FT) are (android based) tablets which continuously are

connected by wifi to the AMserver, FieldScoreboards, WindSpeed and EDM (Electronic Distance Measurement). Participants of field events are entered and seeded, just like for race events, in the AthleticsManager software, and loaded into the FT at startup by selecting on the FT the desired AMserver and desired field event.

The AthleticsManager will automatically and live receive the results of field events from the FieldTablets. These results can also be entered manually after the event on the keyboard of the AMclient computer.

**Summary** 

**Athletics Manager** 

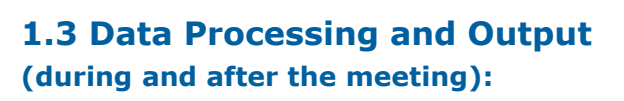

The AthleticsManager calculates the result sheets and distributes this information in various formats: on paper, scoreboards, websites (intranet and internet), TV, ...

**Results** 

#### **A. Paper**

Printing out a partial or complete result on paper during and/or after the meet.

The lay-out of the printout can be adjusted to your choice (f.e. font, colors, logos, ...).

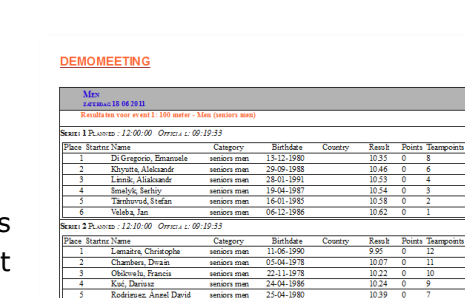

Live Information

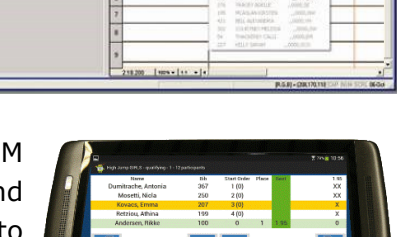

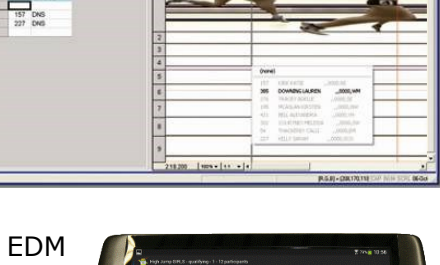

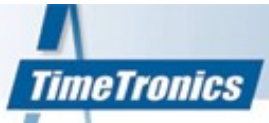

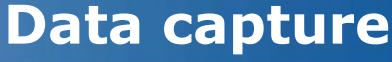

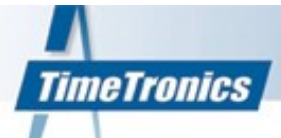

#### **B. Live Results & Commentator Information System**

#### *Live results: Meeting time schedule*

Click on "Meet Schedule" to display the "Time Schedule" for your meeting, incl. other details.

Click on the links to go directly to the participants or results of any event of your choice.

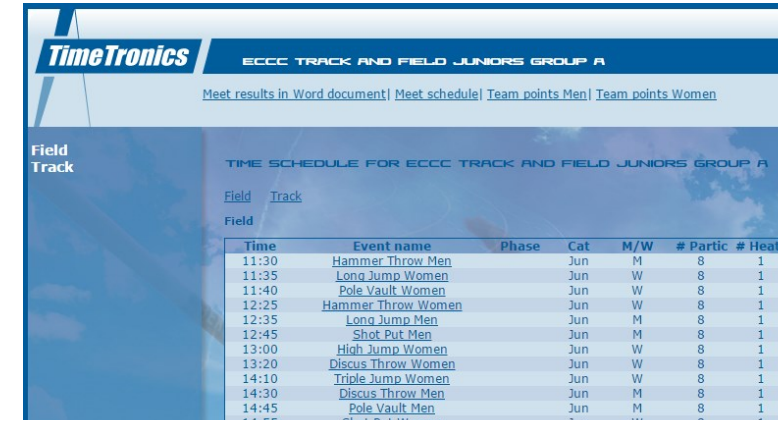

#### *Live results: Results running and field events*

Click on "Track" or "Field" and choose "Men" or "Women". Click then on the event of your choice. You will see the current, but live and automatically updated participants and results page of that event.

For the running events, you can switch to the next heat or previous heat (if available), and open the photofinish picture (if available).

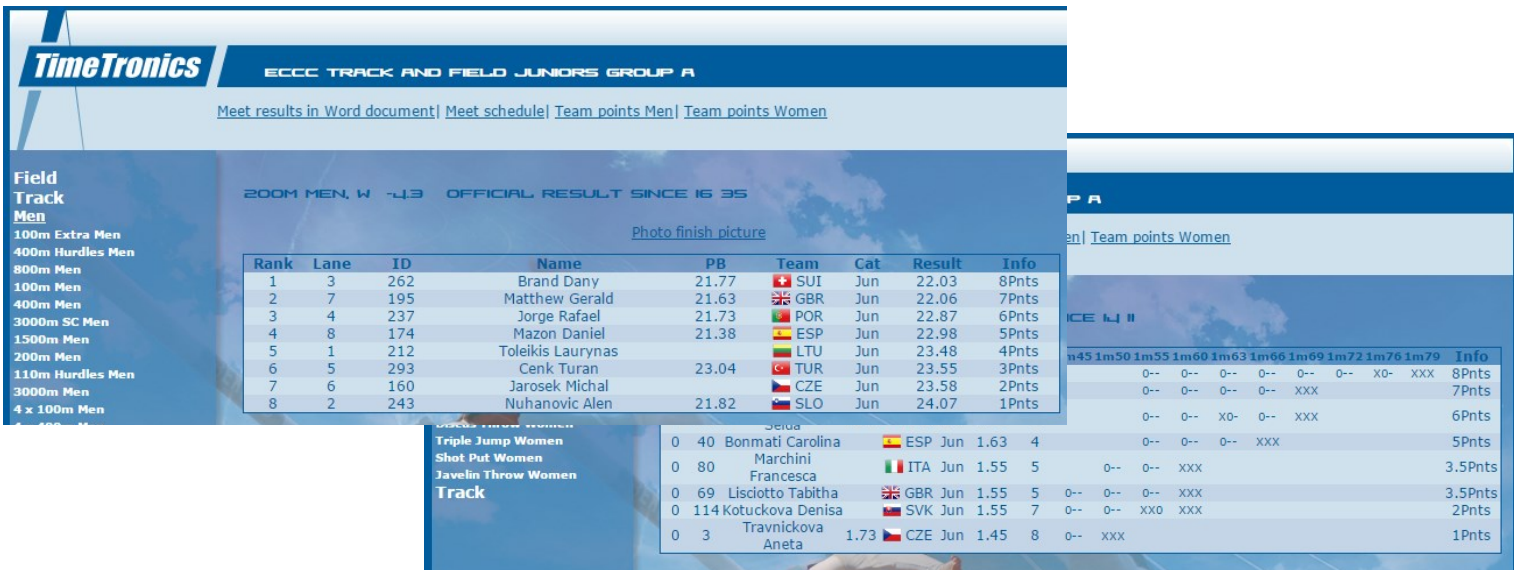

#### *Commentator Information System: LIVE results for speaker and spectators (Intranet Website)*

The AthleticsManager software makes it possible to see the start lists and results live on an **Intranet Website**.

By using this intranet website on an extra screen (laptop, desktop PC, …), the stadium speaker and spectators/trainers do not have to write down every detail anymore in order to know the halfway score. A computer can be placed in a kiosk for example, even with optional projector to show all data on a larger screen.

What can you see on this intranet website?

- start lists
- results of previous meetings
- halfway scores
- the rank of the athlete after every attempt (e.g. shot put during Combined Events)
- immediate results after every event

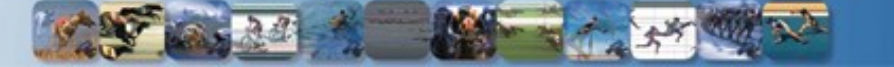

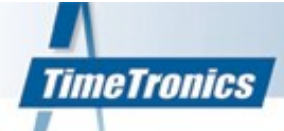

## **Data processing and Output**

#### **C. Stadium public information**

#### Track Events

- Running & finish time
- Wind speed

#### Field Events

- Field Scoreboards
- WindSpeed

#### Stadium Scoreboard

- Text scoreboard
- Videowall

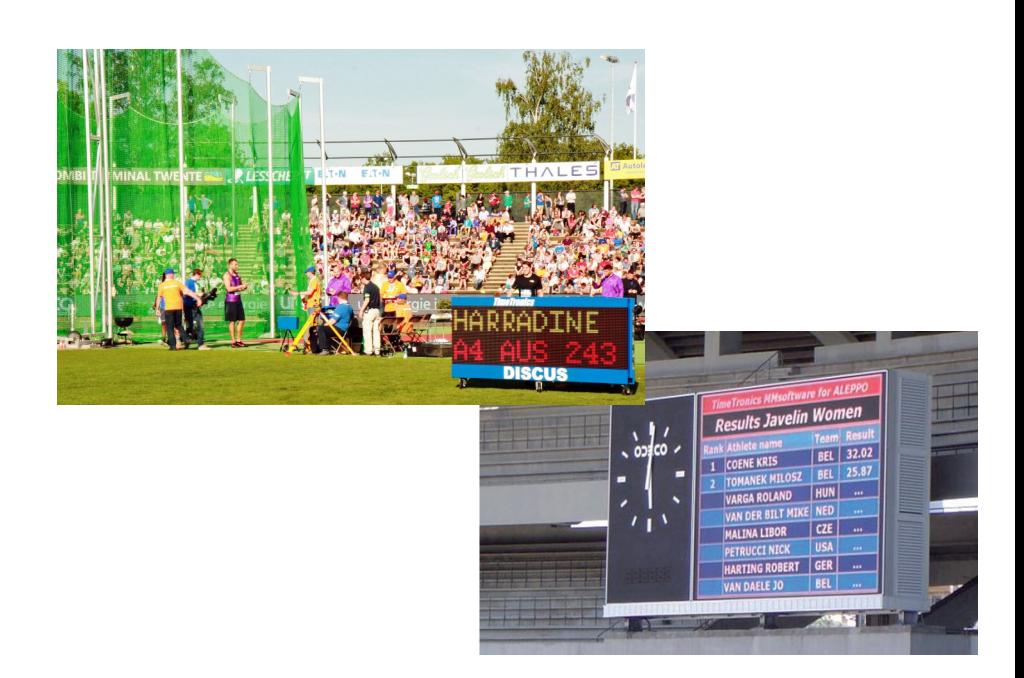

#### **D. Live Broadcasting on TV**

Running time Data Race Events Data Field Events

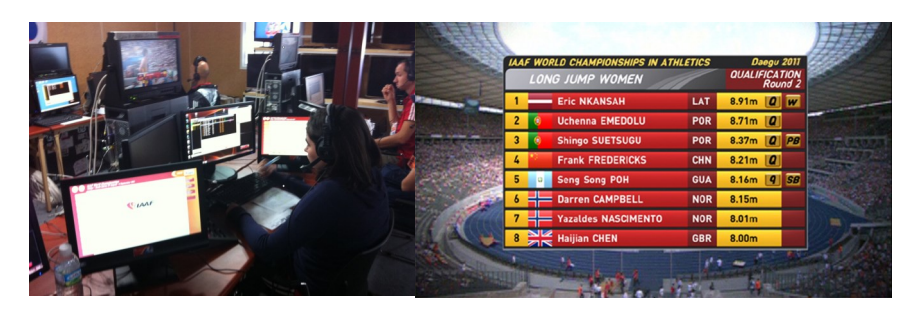

**Interface for video graphics is available. The optional video graphics are available on demand.**

#### **E. Electronic data files**

Fast export of all performances to a data file on disk and mailing to national athletic federation or IAAF, for example by email.

Result Files **Statistics** 

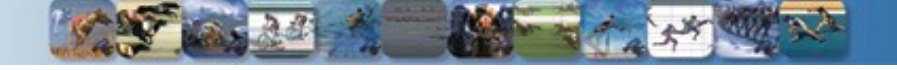

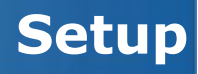

#### **1.4 Setup of AthleticsManager**

**TimeTronics** 

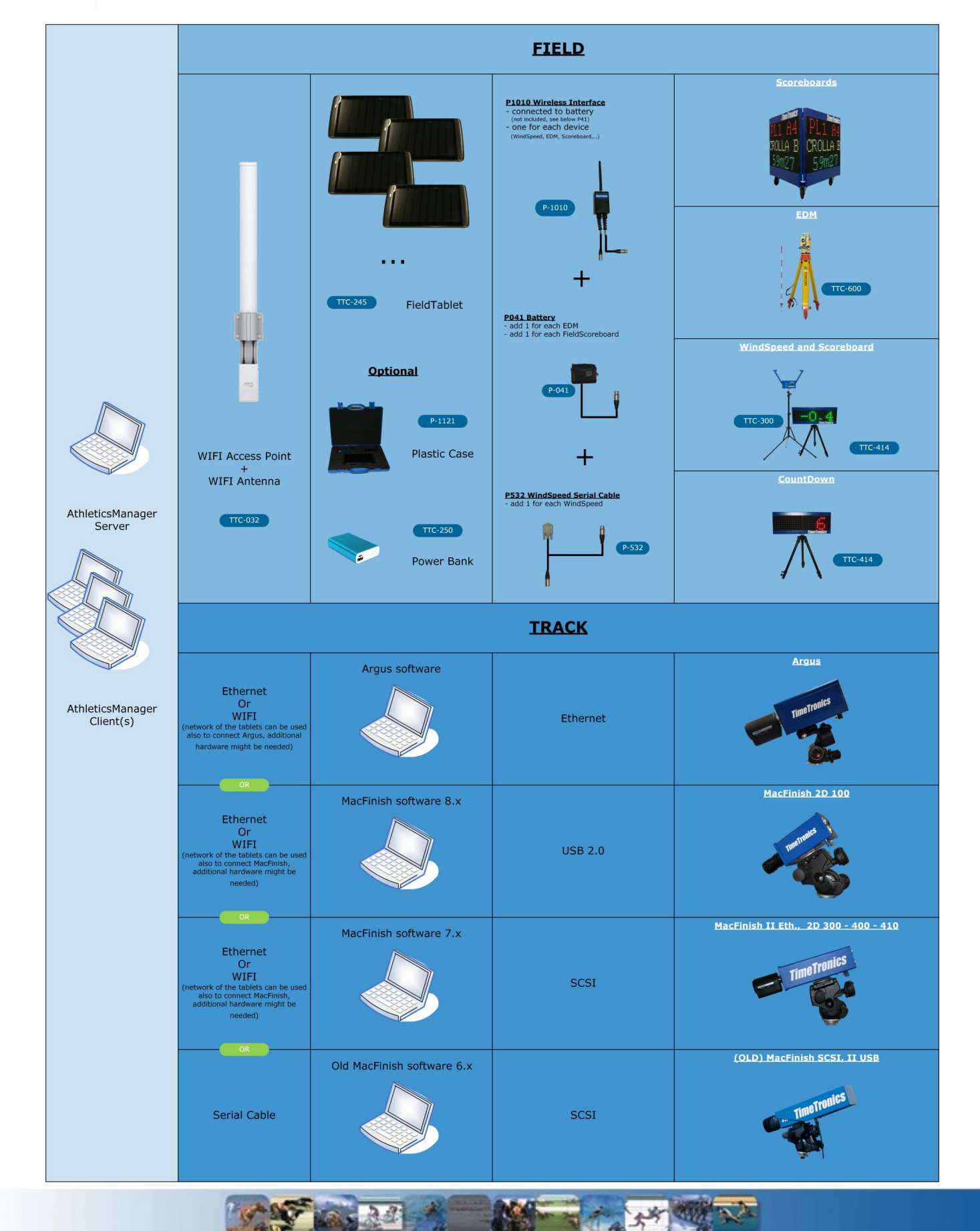

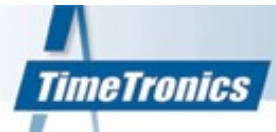

### **1.5 FieldTablet integration**

The TimeTronics **FieldTablet** is an electronic device used by the officials or volunteers in the field, allowing them to **easily enter, edit and confirm all field event results**. This **user-friendly** system makes it possible that the officials or volunteers can be trained in only a few minutes of time. FieldScoreboards can also be integrated allowing the spectators, the press, the stadium speaker and the athletes to **view the results in real time**.

Main advantages:

- **Low cost** solution
- Very **user-friendly**
- Distribution of **real time athlete information** to the requested interfaces like scoreboards and live results on internet
- **Wireless communication** with the central AthleticsManager system, scoreboards, WindSpeed and EDM
- WindSpeed is connected and driven by the FieldTablet; no extra official required for the operation of the wind-measurement
- Laser Distance and Height Measurement System (EDM) is connected and controlled by the FieldTablet; no extra work or errors by typing results

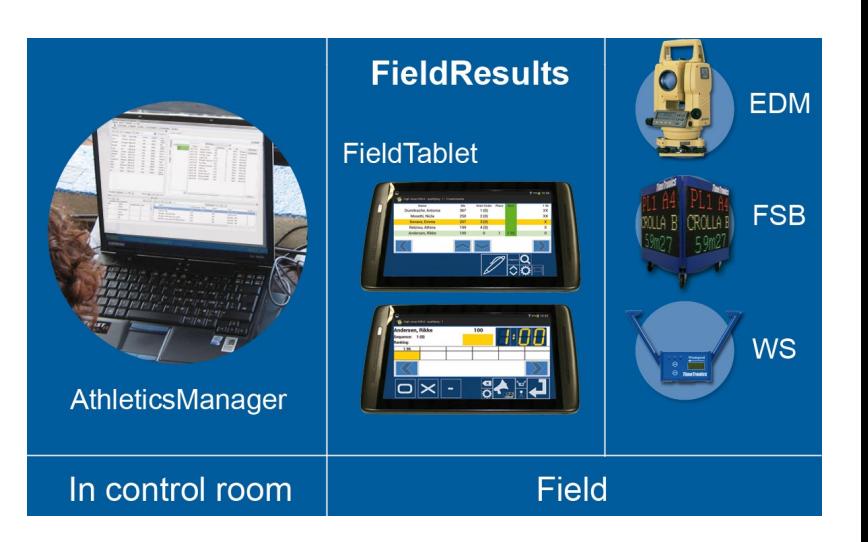

TimeTronics product numbers FieldTablet:

**TTC-245 FieldTablet**

**TTC-098 AthleticsManager International**

**TTC-032 Wireless network set for AM**

TimeTronics optional products FieldTablet:

**TTC-250 Powerbank for FieldTablet**

**P-1121 Carrying case for FieldTablet**

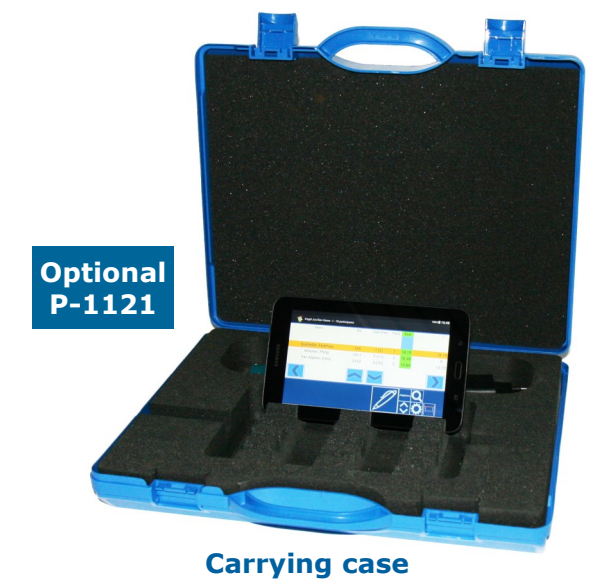

FieldTablet connection with EDM, FieldScoreboard and WindSpeed:

**P-1010 Wireless interface for SB/WS/EDM**

**P-041 Battery (for Wireless Interface)**

**P-532 WindSpeed serial cable**

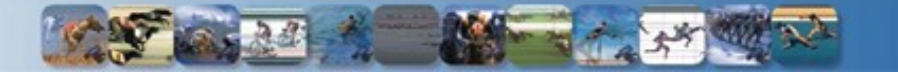

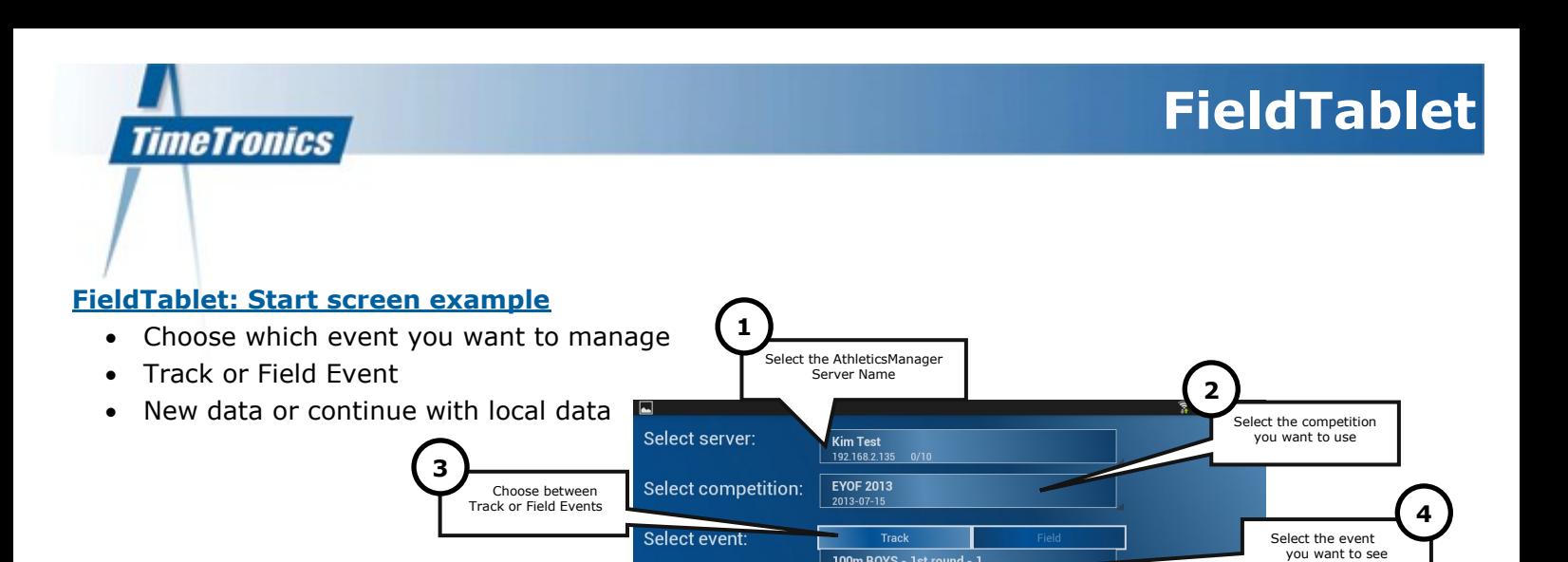

Load with fresh data from the AthleticsManager Server

**5a**

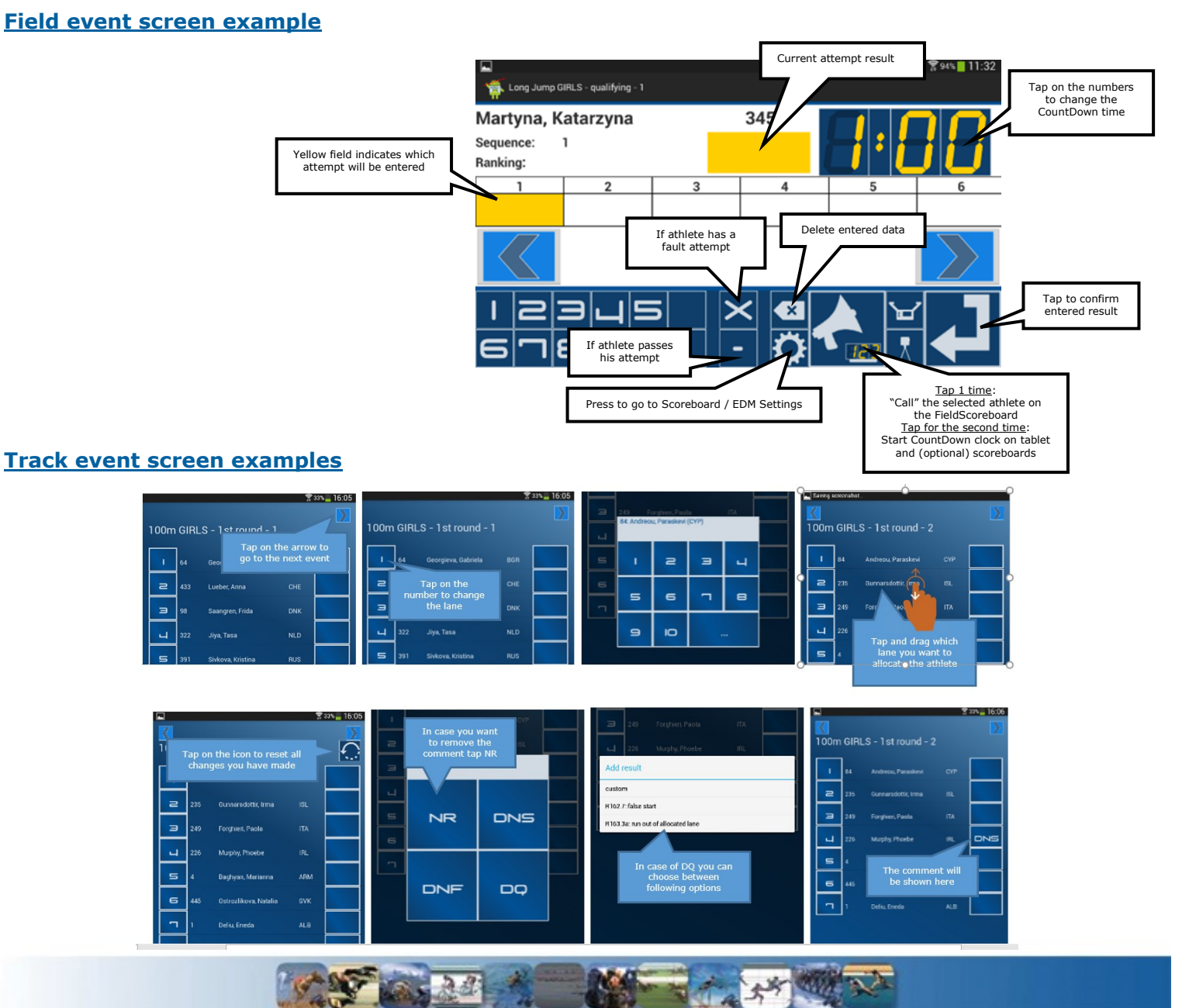

Press this button when you want to change the scoreboard or EDM settings

100m BOYS - 1st round - 1

7 pa

Initialize (server data)

 $\ddot{?}$ 

 $\tilde{\mathcal{C}}$ 

**6**

 $\overline{\mathbf{D}}$ 

Continue: 'Discus BOYS - qualifying - 1' (local data)

Continue with the local stored data f.e. when you lost the Wireless connection with the AthleticsManager

**5b**

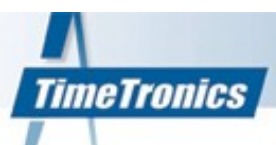

|                                                  | <b>Club</b>  | <b>National</b> | <b>International</b> |
|--------------------------------------------------|--------------|-----------------|----------------------|
| <b>Number of user</b>                            | $\mathbf{1}$ | $\overline{2}$  | 5 <sup>1</sup>       |
| <b>Seeding</b>                                   | Yes          | <b>Yes</b>      | <b>Yes</b>           |
| <b>Auto-Qualification</b>                        | <b>No</b>    | <b>Yes</b>      | <b>Yes</b>           |
| <b>Combined Events</b>                           | <b>No</b>    | <b>Yes</b>      | <b>Yes</b>           |
| <b>Team Points</b>                               | <b>No</b>    | <b>Yes</b>      | <b>Yes</b>           |
| <b>Age Grading</b>                               | <b>No</b>    | <b>No</b>       | <b>Yes</b>           |
| <b>IPC</b>                                       | <b>No</b>    | <b>No</b>       | <b>Yes</b>           |
| <b>Enable Statistics</b>                         | <b>No</b>    | <b>No</b>       | <b>Yes</b>           |
| Photofinish Interface MacFinish 1 *              | Yes          | <b>Yes</b>      | <b>Yes</b>           |
| <b>Photofinish Interface MacFinish 2 *</b>       | Yes          | <b>Yes</b>      | <b>Yes</b>           |
| <b>FalseStart III Integration</b>                | <b>Yes</b>   | <b>Yes</b>      | <b>Yes</b>           |
| 3 years upgrades included                        | Yes          | <b>Yes</b>      | <b>Yes</b>           |
|                                                  |              |                 |                      |
| Live Webresults *                                | Optional     | <b>Yes</b>      | <b>Yes</b>           |
| <b>Photofinish Interface Others *</b>            | Optional     | Optional        | Optional             |
| <b>FieldTablet Interface *</b>                   | Optional     | Optional        | <b>Yes</b>           |
| <b>Videowall Interface *</b>                     | Optional     | Optional        | <b>Yes</b>           |
| Extra User *<br>(only for International version) | <b>No</b>    | <b>No</b>       | Optional             |

<sup>\*</sup> 

Only software functionality, hardware not included, only integration with TimeTronics equipment possible unless explicit mentioned otherwise.

 $34$ 

 $\mathbb{Z}_{\mathbb{S}}$ 

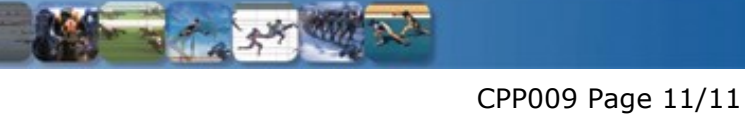